### **Hacer un módulo y una página de prueba con Drupal 8**

### *Por Ing. Gerardo Herrera, [gherrera2k1@gmail.com](mailto:gherrera2k1@gmail.com)*

### *Coordinador de Carrera Sistemas de Automatización en ITP/ Jefe de sistemas en Bienpropio.com*

Drupal en su última versión viene con muchos cambios y uno de ellos es la manera de realizar, construir o crear un módulo en drupal 8. Es muy sencillo, pero si no habéis trabajado nunca con frameworks con la estructura de MVC como Symfony, Zend o yii 2 framework, puede costar un poco entenderlo. Drupal 8 trae muchas cosas de Symfony y una de ellas son las rutas, para construir un módulo y crear una página hay que trabajar las rutas a la manera de Symfony,

### **Bloques**

Los bloques ( Blocks ) son contenedores independientes de información que pueden ser situados en diferentes partes del sitio web. Es decir se pueden colocar en cualquiera de las regiones ( Regions ) definidas en el tema ( Theme ). Las regiones por defecto son "Left sidebar", "Right sidebar", "Content", "Header", "Footer" pero estas pueden variar dependiendo del tema que se encuentre activo.

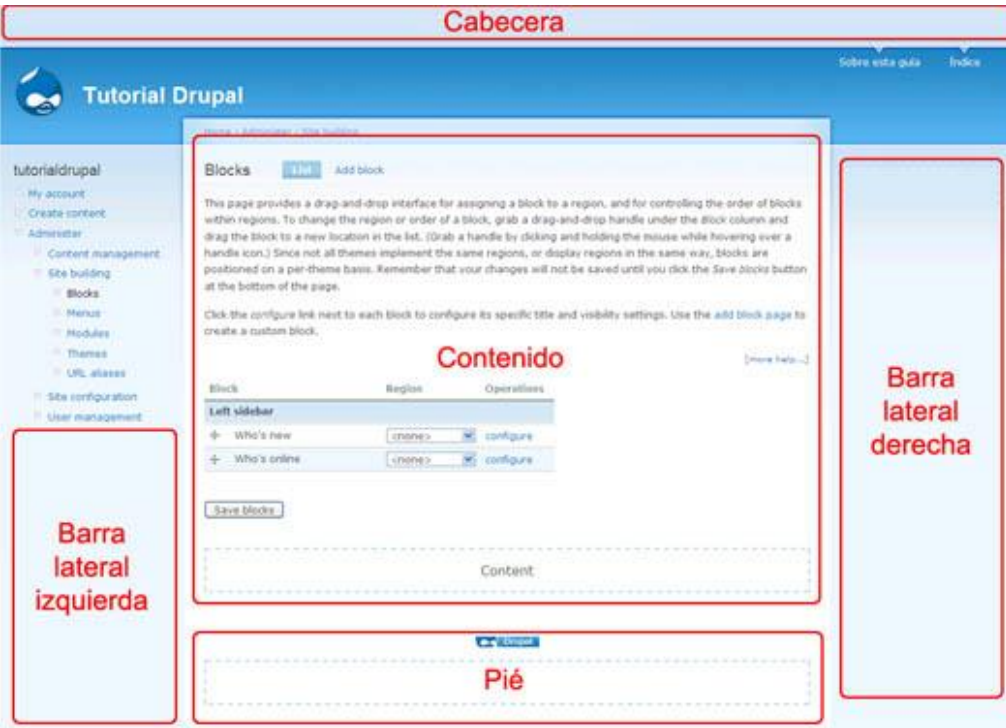

## **¿Qué son los módulos?**

Un módulo Drupal 8 es una extensión para Drupal que, o bien añade nuevas funcionalidades a su sitio o mejora las características actuales. Hay muchos módulos incluidos por defecto al instalar Drupal 8, pero no todos ellos están habilitados de forma predeterminada.

Ahora muestro un sencillo ejemplo de un módulo en drupal 8.

Antes de comenzar vamos a presentar la estructura básica de directorio de drupal

*-core -modules --myModule*

*---myModule.info.yml*

*-profiles*

*-sites*

*-themes*

*-vendor*

Como vemos creamos en el directorio module, la carpeta de nuestro módulo myModule

# Crear un módulo con Drupal 8

Ok, pues en modules creamos nuestra carpeta con el nombre de nuestro módulo que vamos a llamar myModule. Dentro de esta, para nuestro módulo vamos a crear el archivo myModule.info.yml

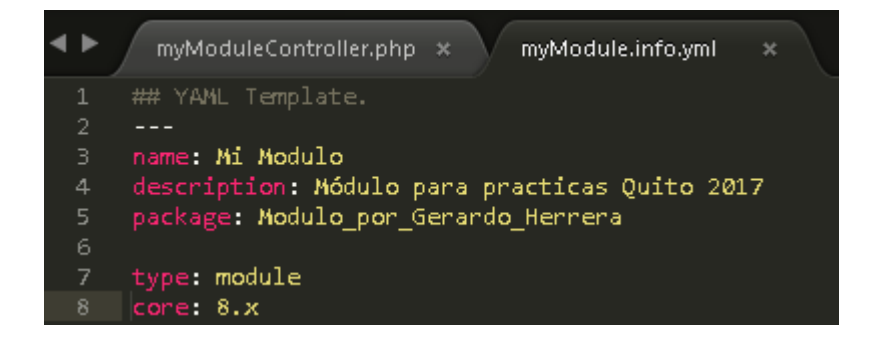

Si ahora nos logeamos y vamos al menú extend, navegamos y podemos ya encontrar nuestro modulo

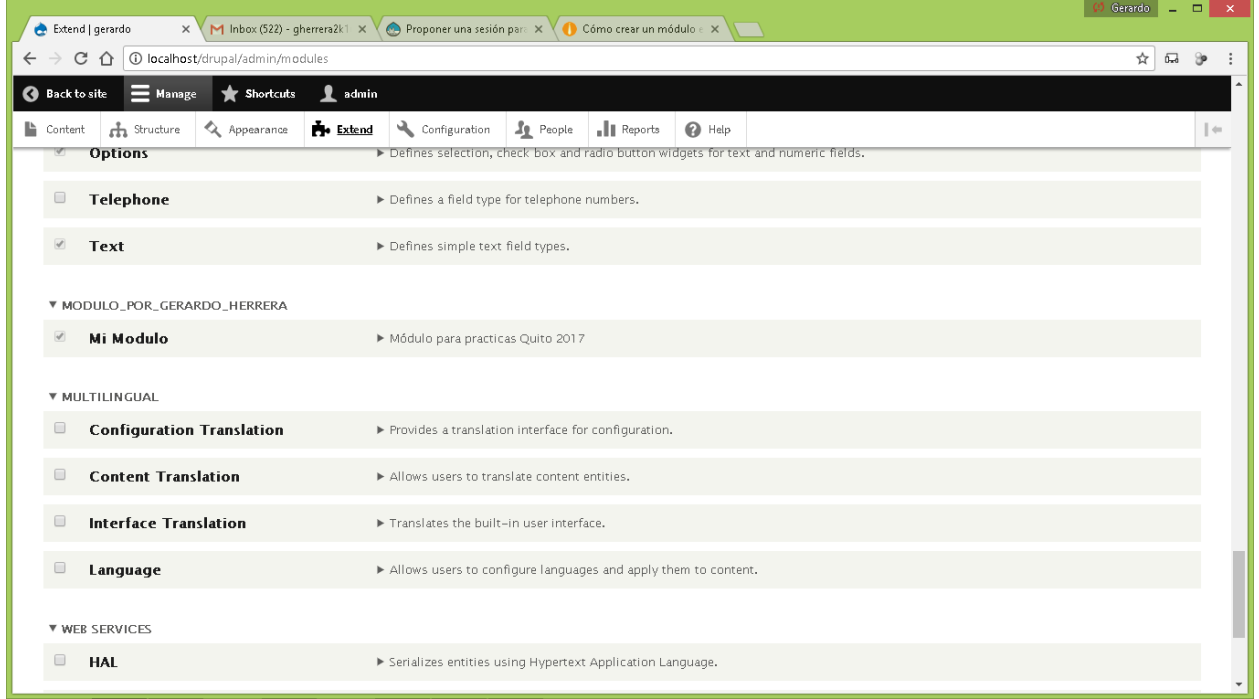

# Crear una página en drupal 8

Para crear una páginas tenemos que usar el componente routing de Symfony, para ello vamos a crear el archivo myModule.routing.yml en nuestro módulo. Para el ejemplo voy a crear dos páginas.

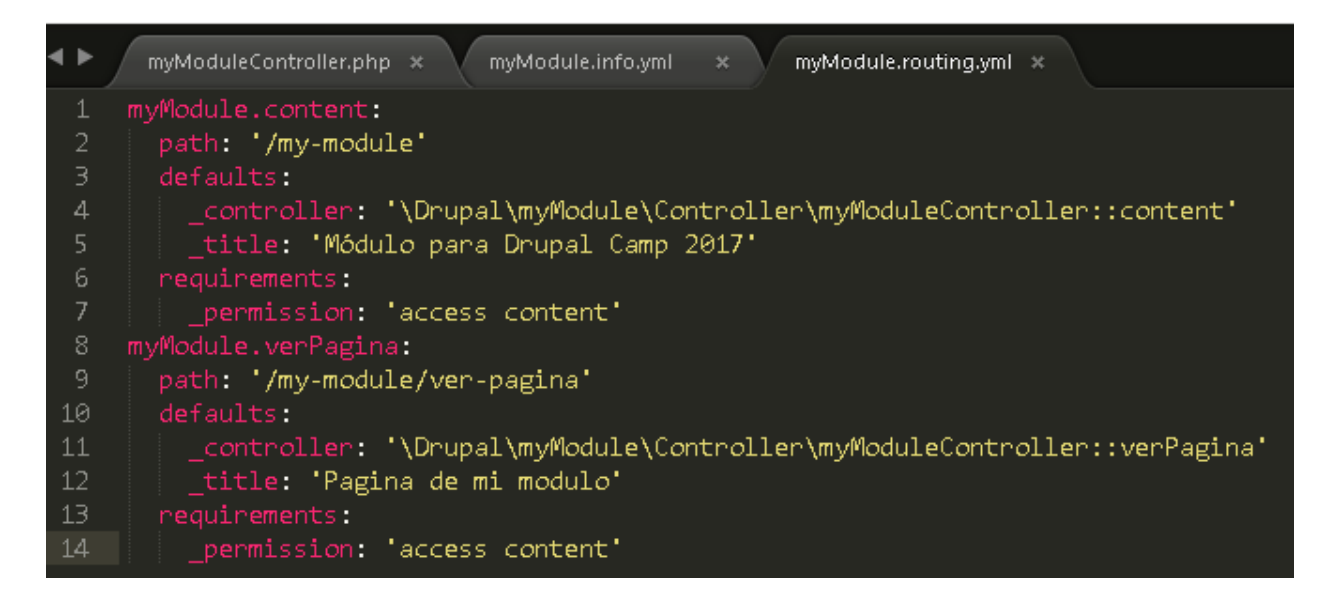

Ahora Le voy explicar un poco este archivo.

- Path es la ruta donde se mostrará nuestra página.
- \_controller es el controlador que manejará los datos de esta ruta, ahora lo creamos.
- \_title es el texto del titulo de la pagina

myModuleController es el nombre de nuestro controlador y content es la función que queremos usar, un controlador puede tener varias funciones como verPagina, insertar, ver o eliminar por ejemplo.

Ya creamos las rutas, **que fácil es Drupal 8,** Vamos a seguir con los controladores, para ello tenemos que crear el archivo myModuleController.php en la ruta src/Controller de nuestro módulo.

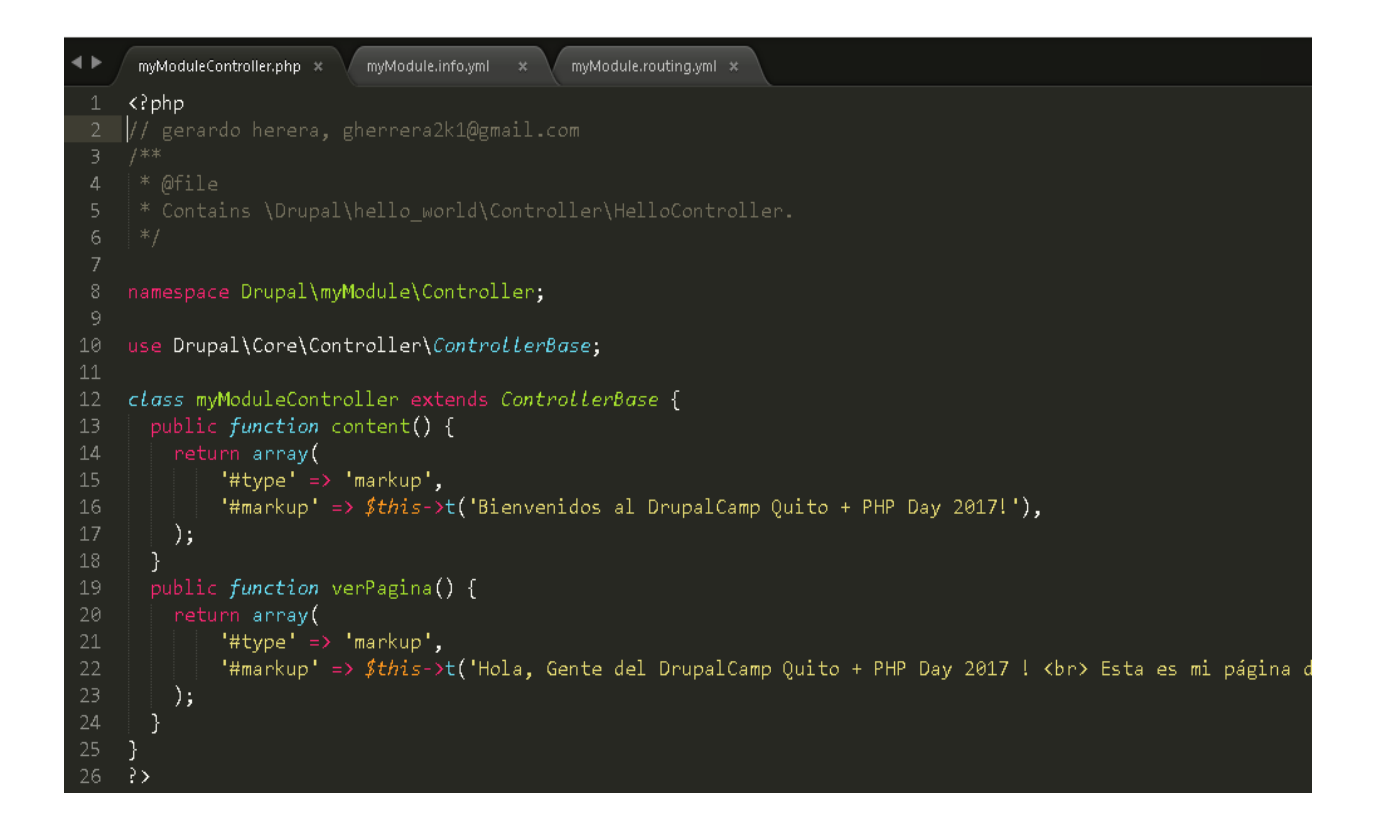

Ya podemos probar la página

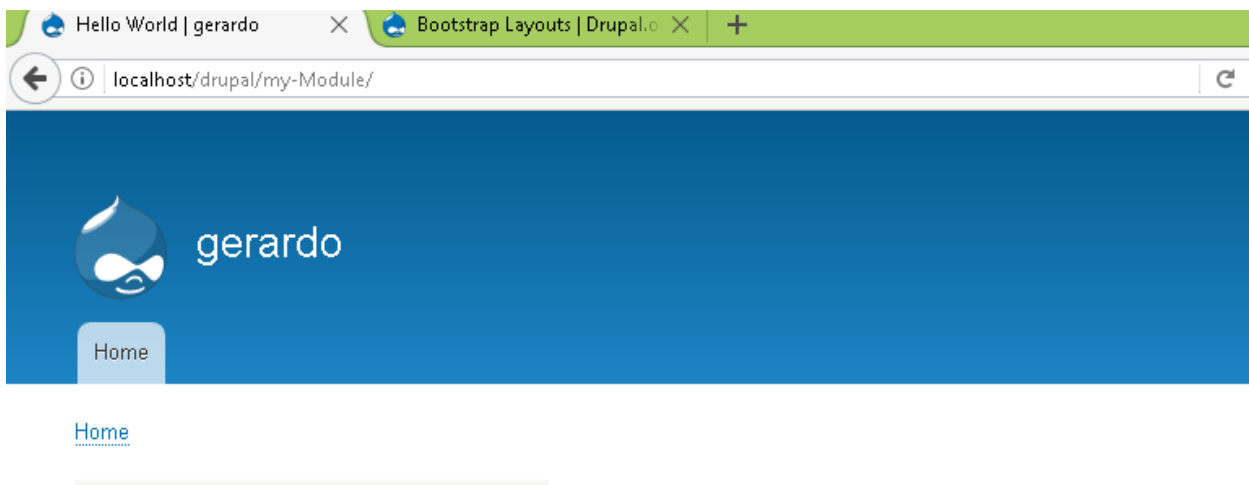

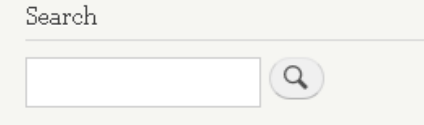

### Hello World

Bienvenidos al DrupalCamp Quito + PHP Day 2017!

#### Y esta es la página numero dos

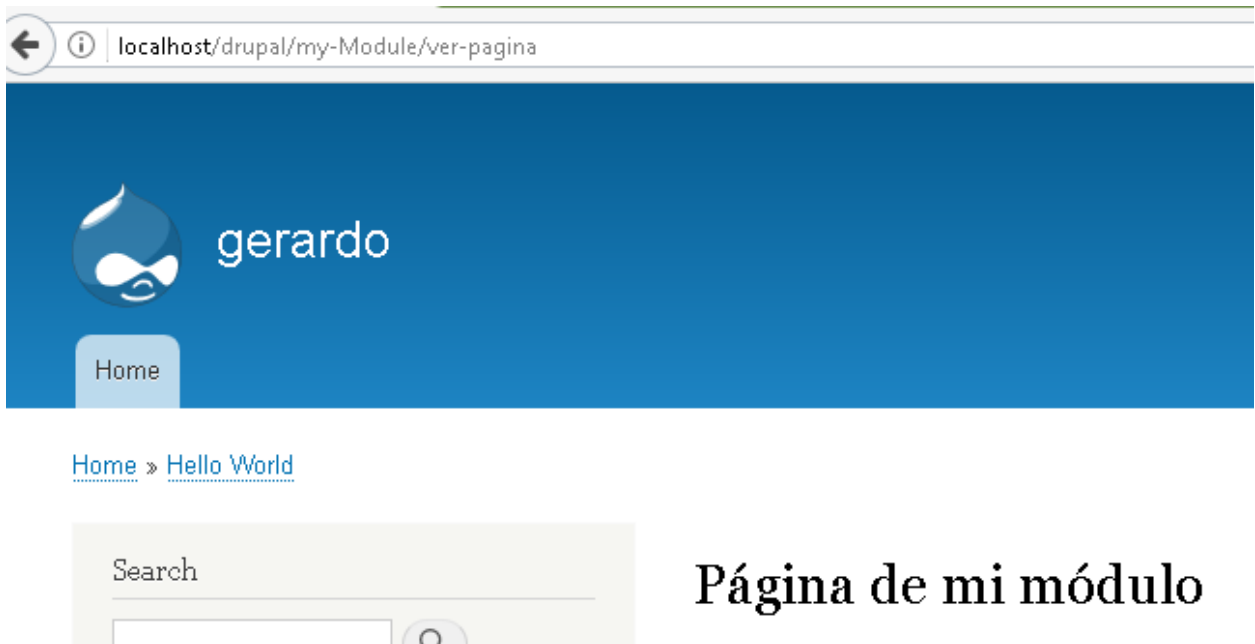

Hello1, World! Esta es mi página...

Ahora si nos da tiempo agregarmos algo bootstrap, responsive o ajustable a la página.

Con esto demostramos lo simple que es hacer un desarrollo básico en D8

Vamos agregar el logo del drupal camp 2017

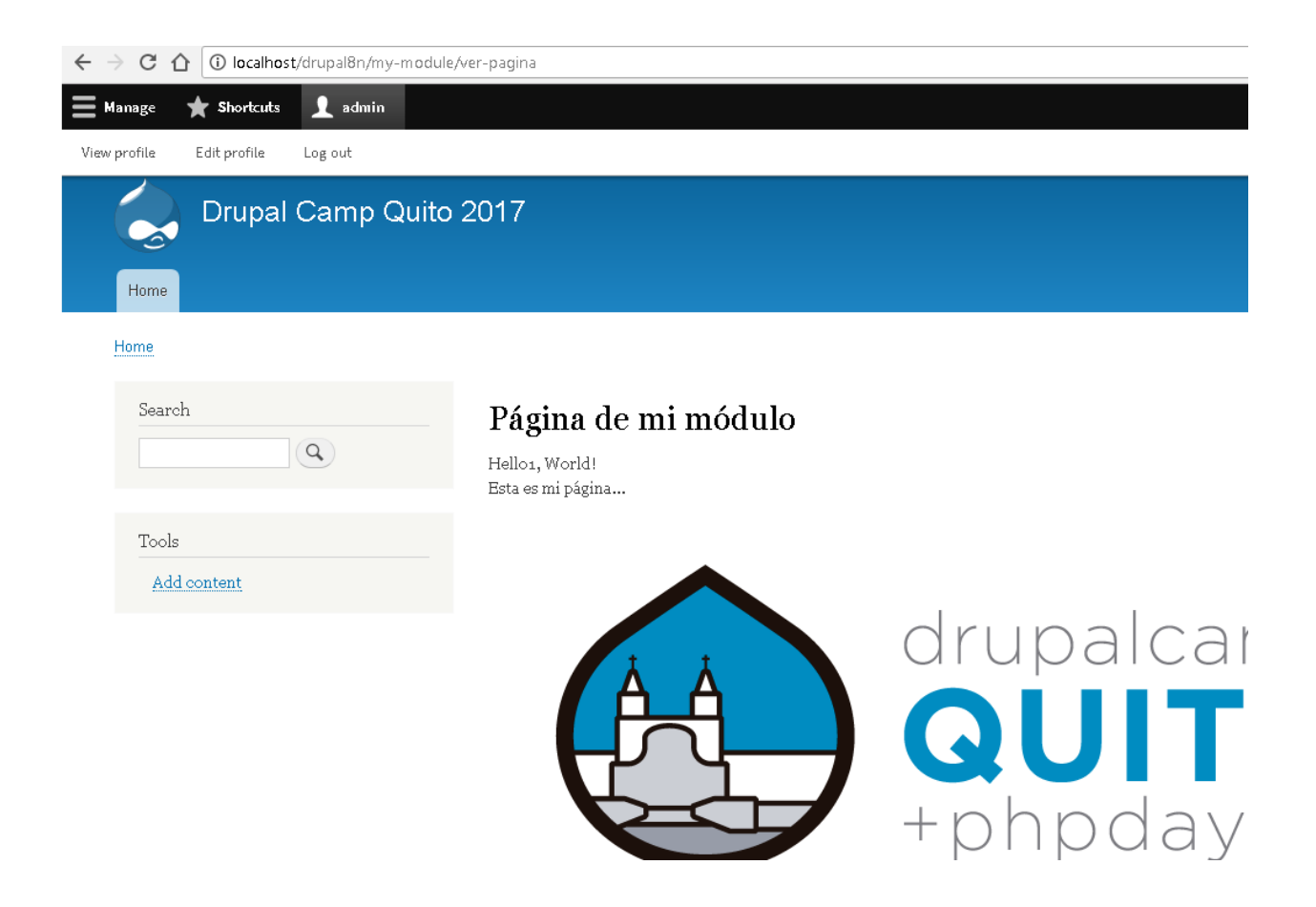

Como lo hicimos, simple agregamos la etiqueta html img con nuestra imagen como en el siguiente código del controlador:

*'#markup' => \$this->t('Hello1, World! <br> Esta es mi página... <br> <IMG SRC="http://localhost/drupal8n/logo-drupalcamp-v3.png" <br> <IMG SRC="http://localhost/drupal8n/sites/default/files/logo-drupalcamp-v3.png" ALT="Gerardo Herrera">'),*

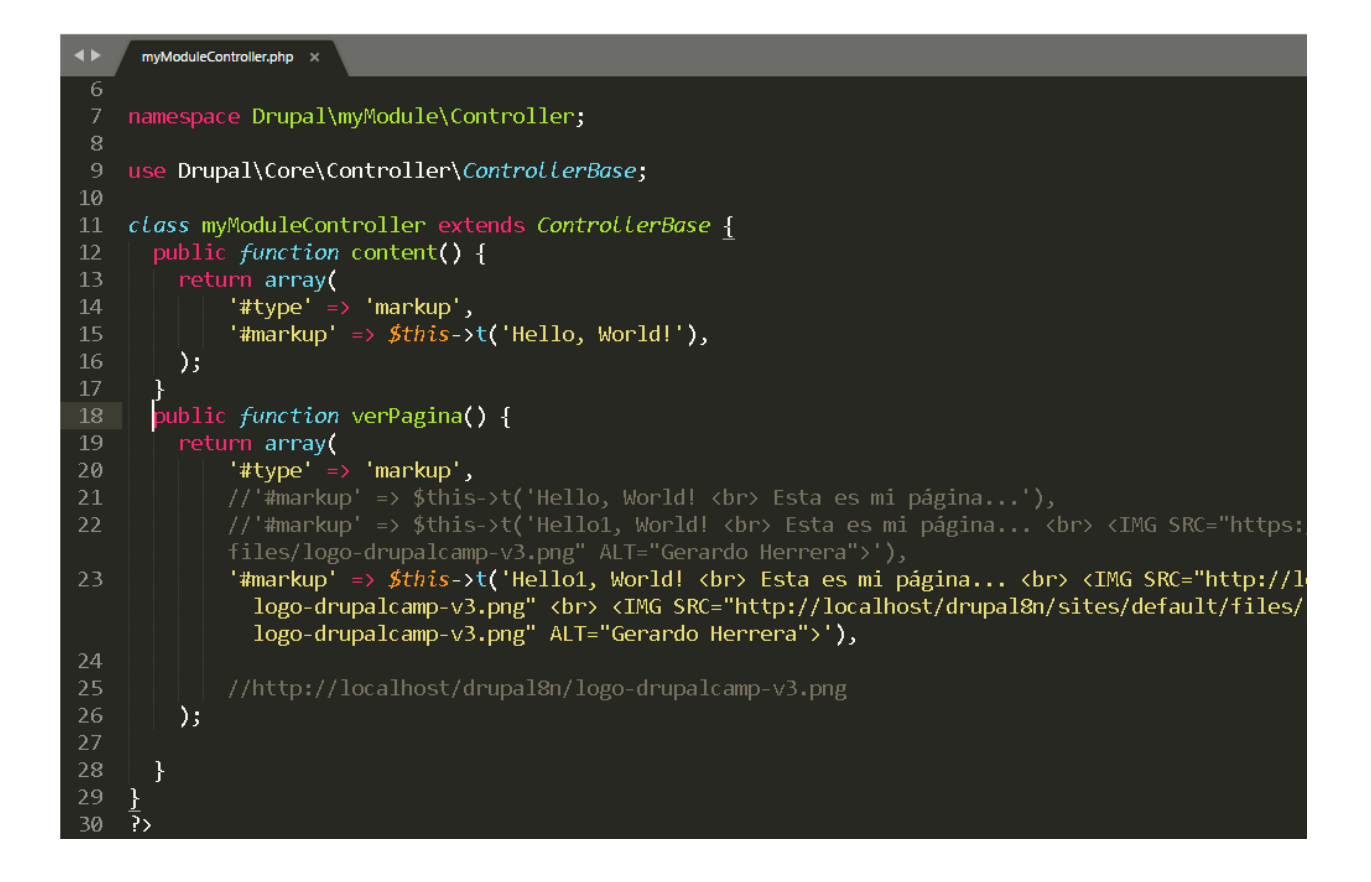

Si Se desea que la imagen sea vista públicamente, hay que ir a permisos y habilitar en el módulo la vista anónima como aparece en la siguiente imagen.

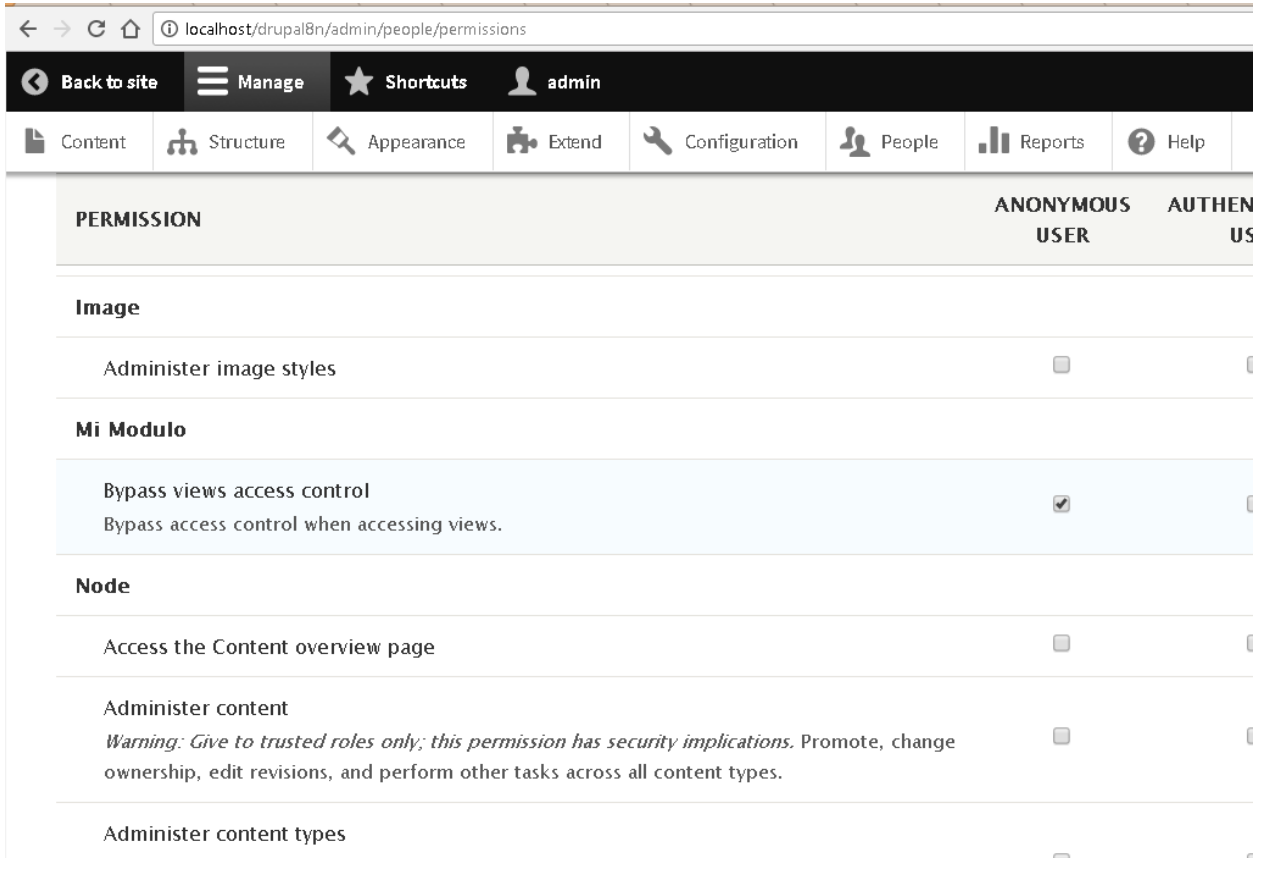